#### Eliminate the "no repro" bug… Visual Studio Test Professional

**Randy Pagels** Sr. Developer Technical Specialist Microsoft Corporation **rpagels@microsoft.com**

www.teamsystemcafe.net

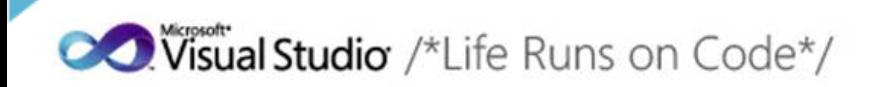

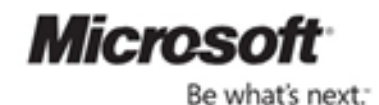

\*\*\*\*\*\*\*\*\*\*\*\*

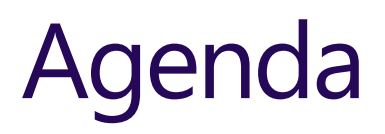

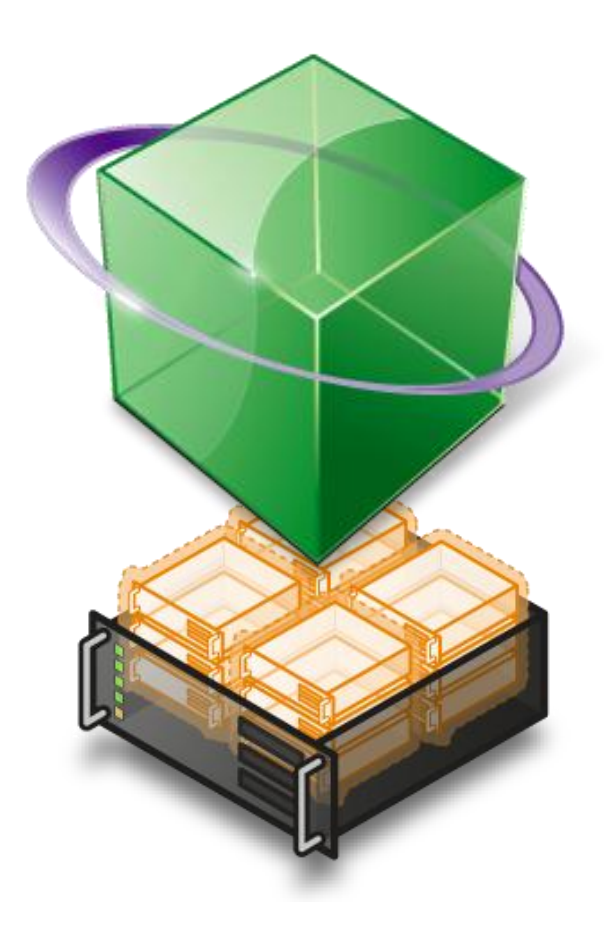

- Test Planning
- Manual Testing
- Rich Bug Generation
- Automated Testing
- **Exploratory Testing**
- Lab Management
- **Test Progress Reporting**

#### Have you heard any of these?

"my testers are spending too long testing the same thing"

"we have a changed requirement, what do I need to test?"

"developers and testers work in silos and don't communicate/speak the same language"

"tooling is expensive (time, licenses, people)"

"the developers say the defects are useless"

"when is my software ready to ship?"

#### What if you could…

reduce the time it takes to determine the root cause of a bug

reduce the time it takes to verify the status of a reported bug fix

reduce the time it takes to isolate differences between the test and production environment

enable users to easily run acceptance tests and track their results reduce the time it takes to replicate a bug uncovered by user actions

#### Welcome to the revolution

#### Its Time For Change

Its Time For A Post A Post A Post A Post A Post A

#### Visual Studio 2010

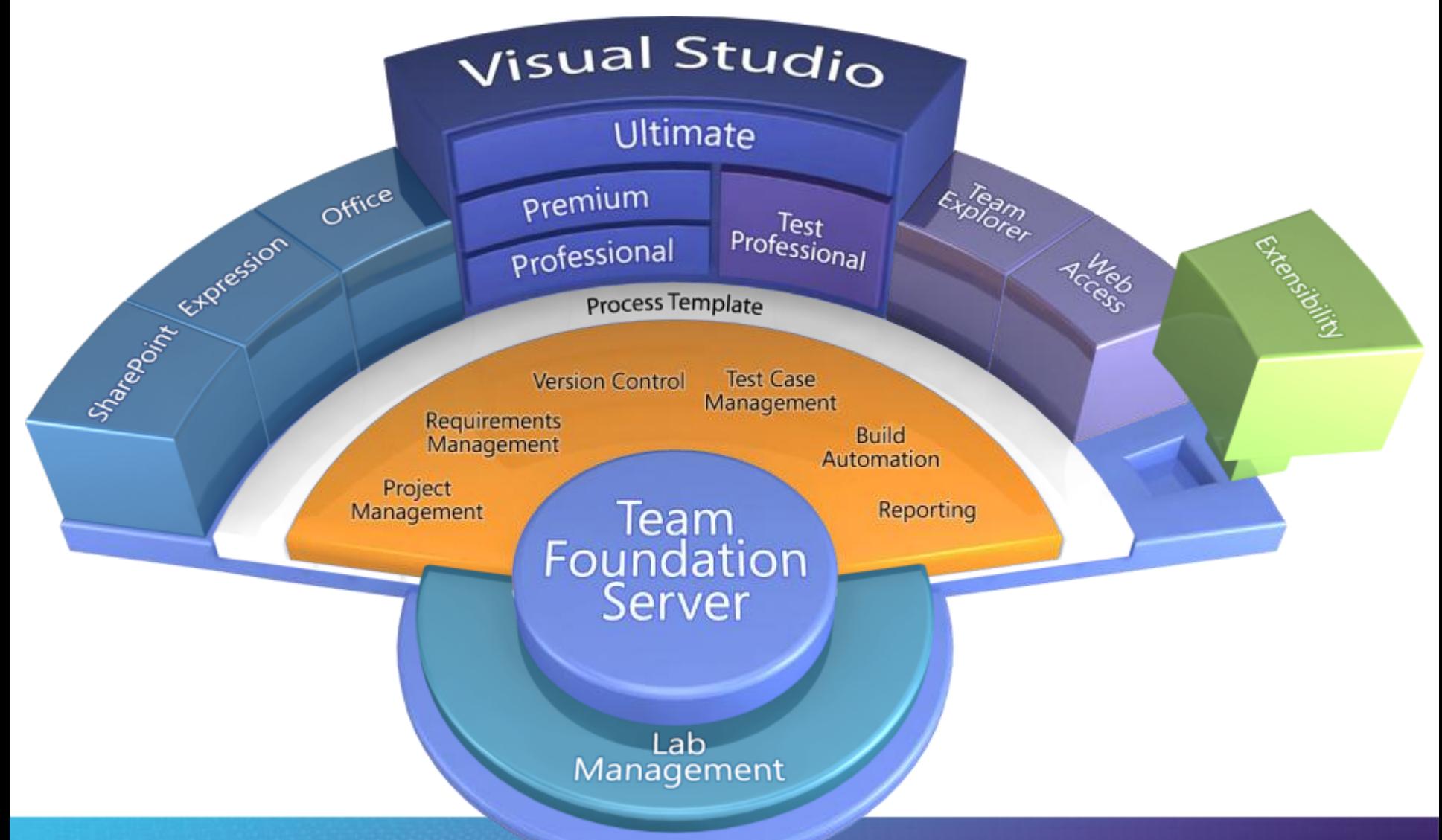

### Where does testing happen?

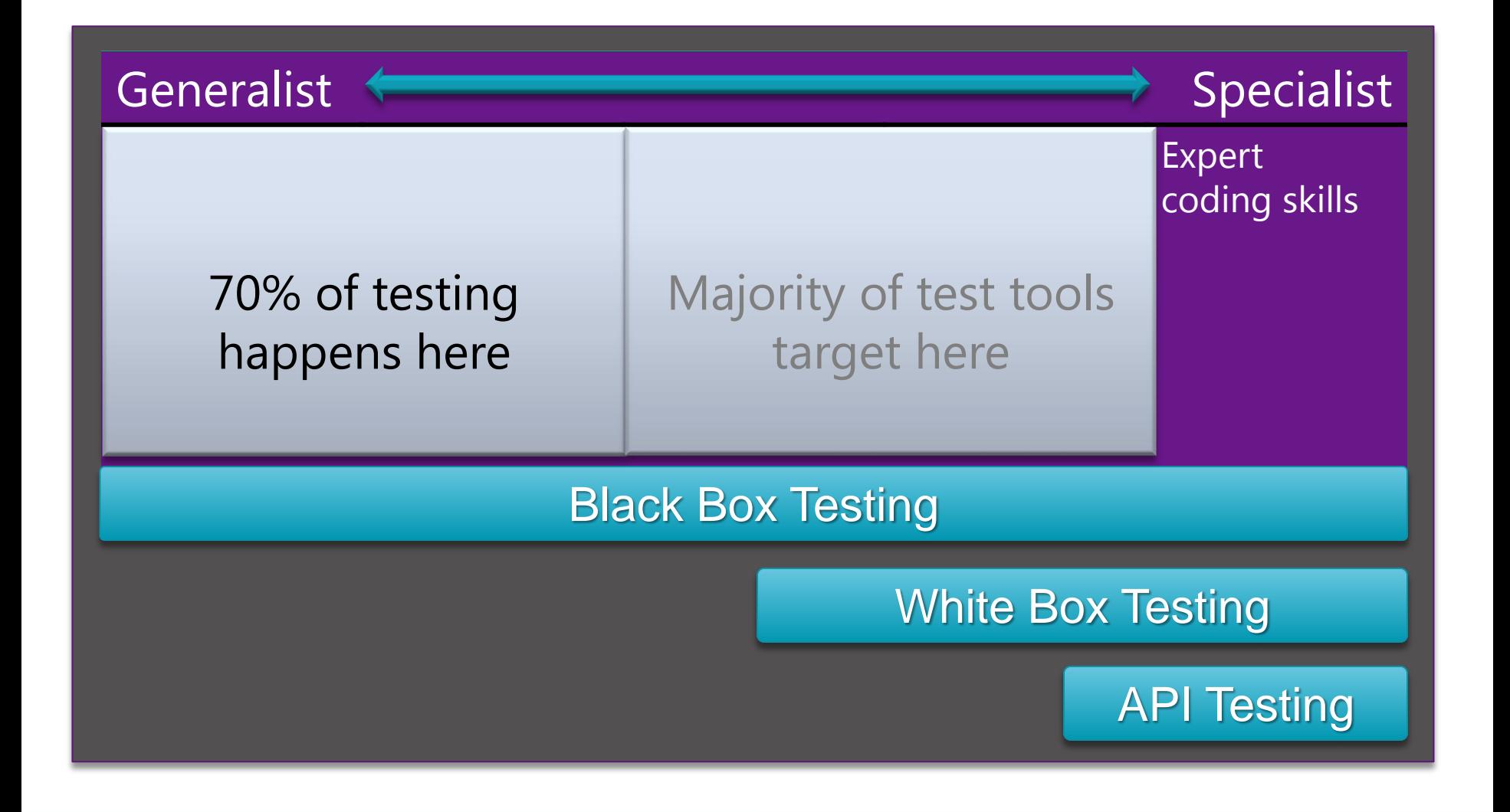

#### Visual Studio 2010 Test Capabilities

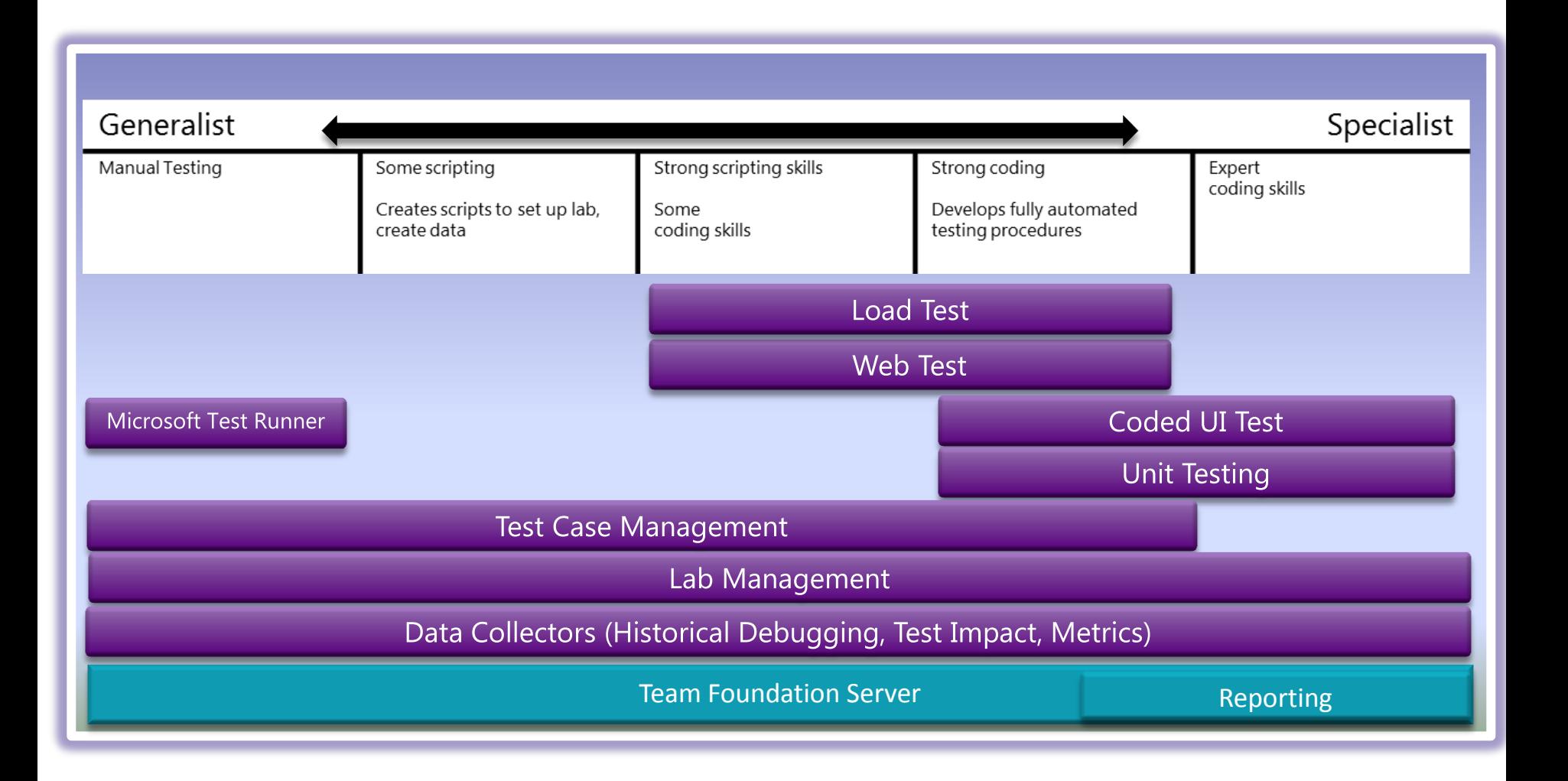

#### What testers do

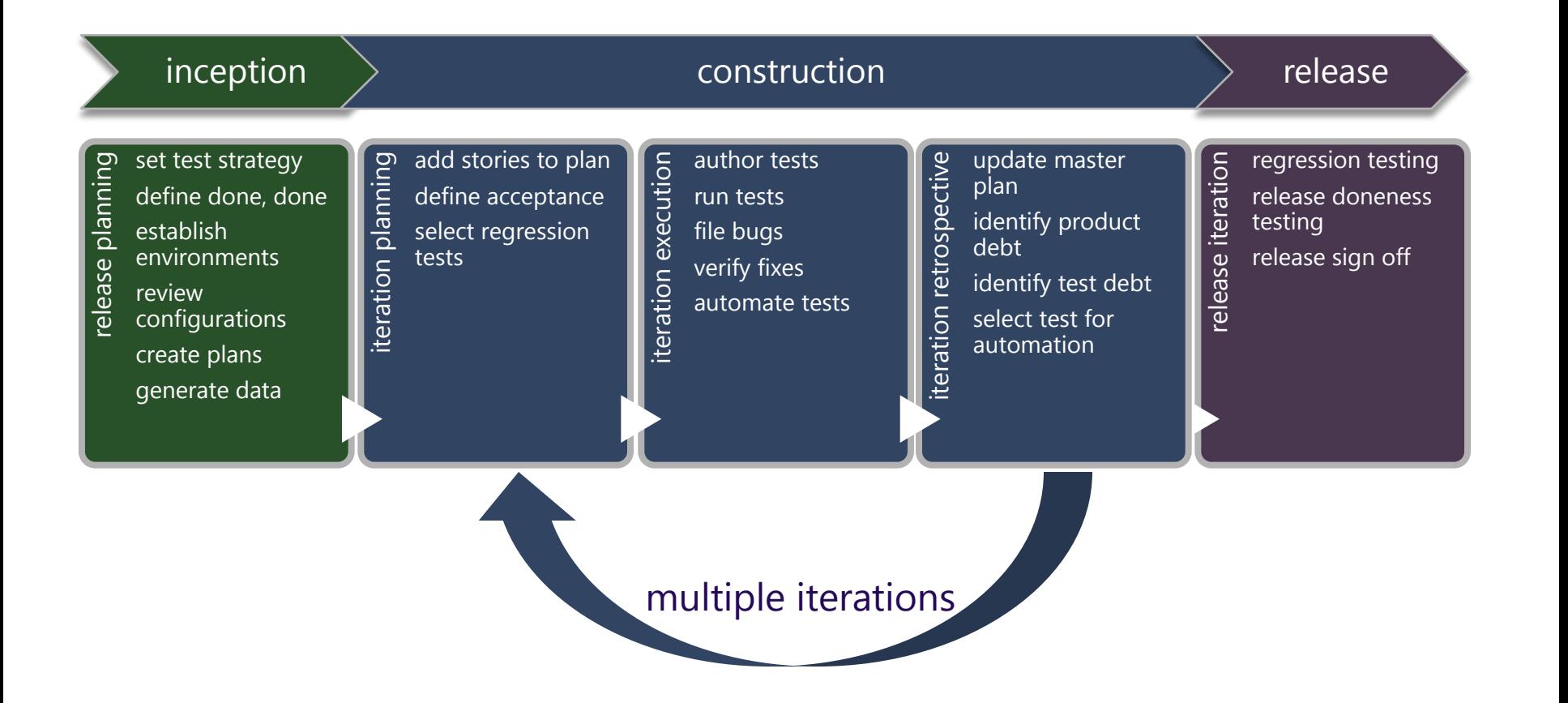

### Testing Strategy

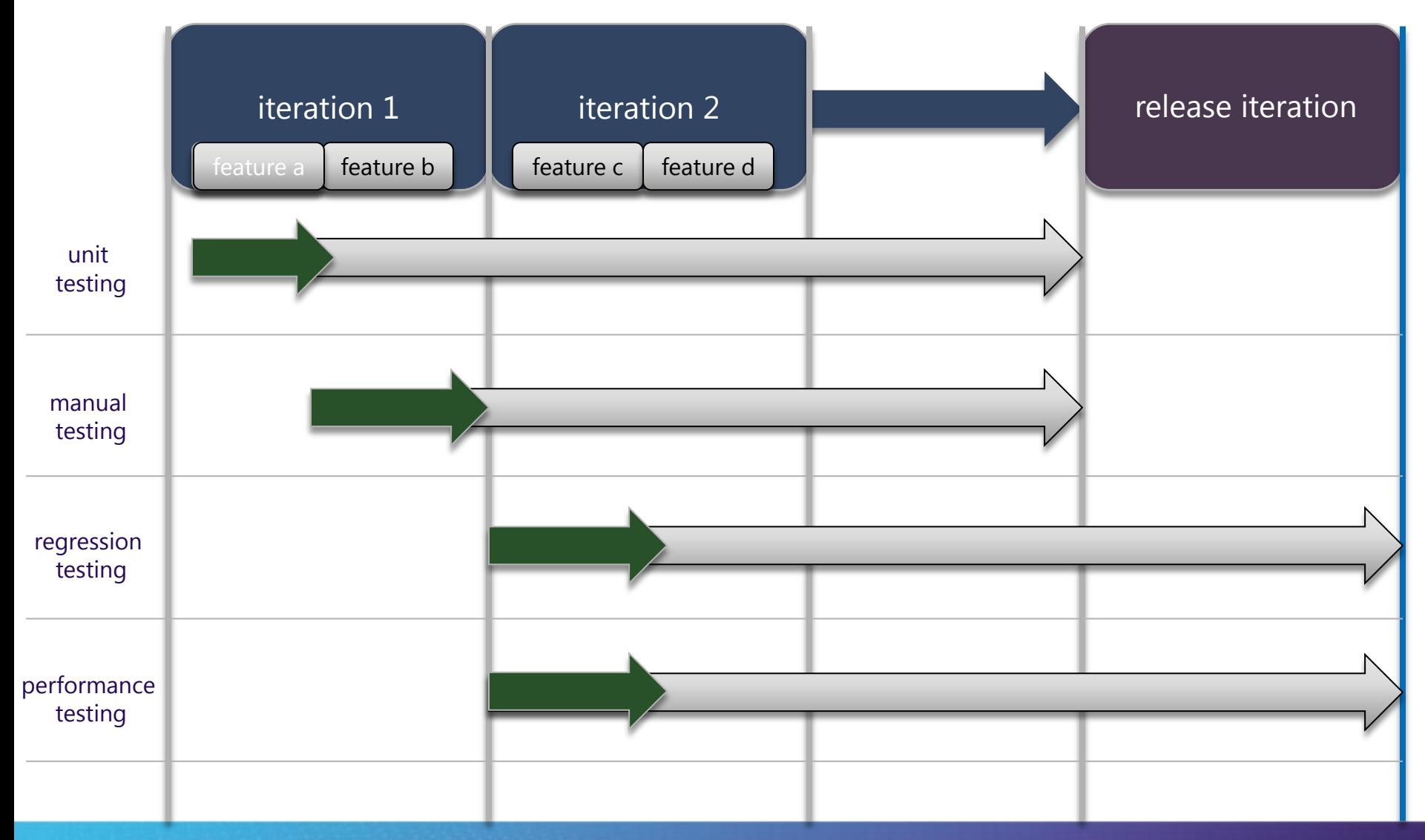

<sub>in the concentration and the concentration</sub>

### Dev-Test Collaboration

- Unified toolset in Visual Studio 2010
- Testers focus on testing rather than collecting data
- Developers get exactly the data they need in the bugs
- Make the tester and developer PRODUCTIVE

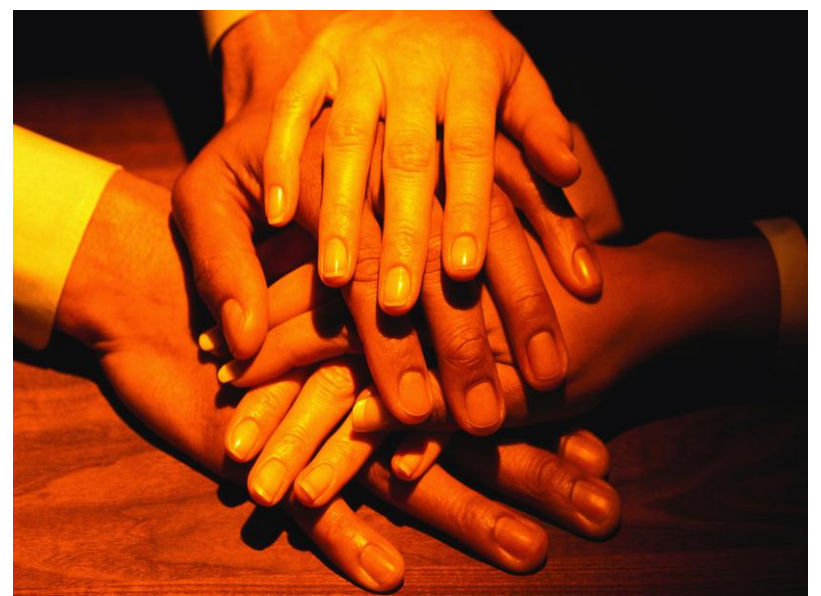

### Typical Test Cycle

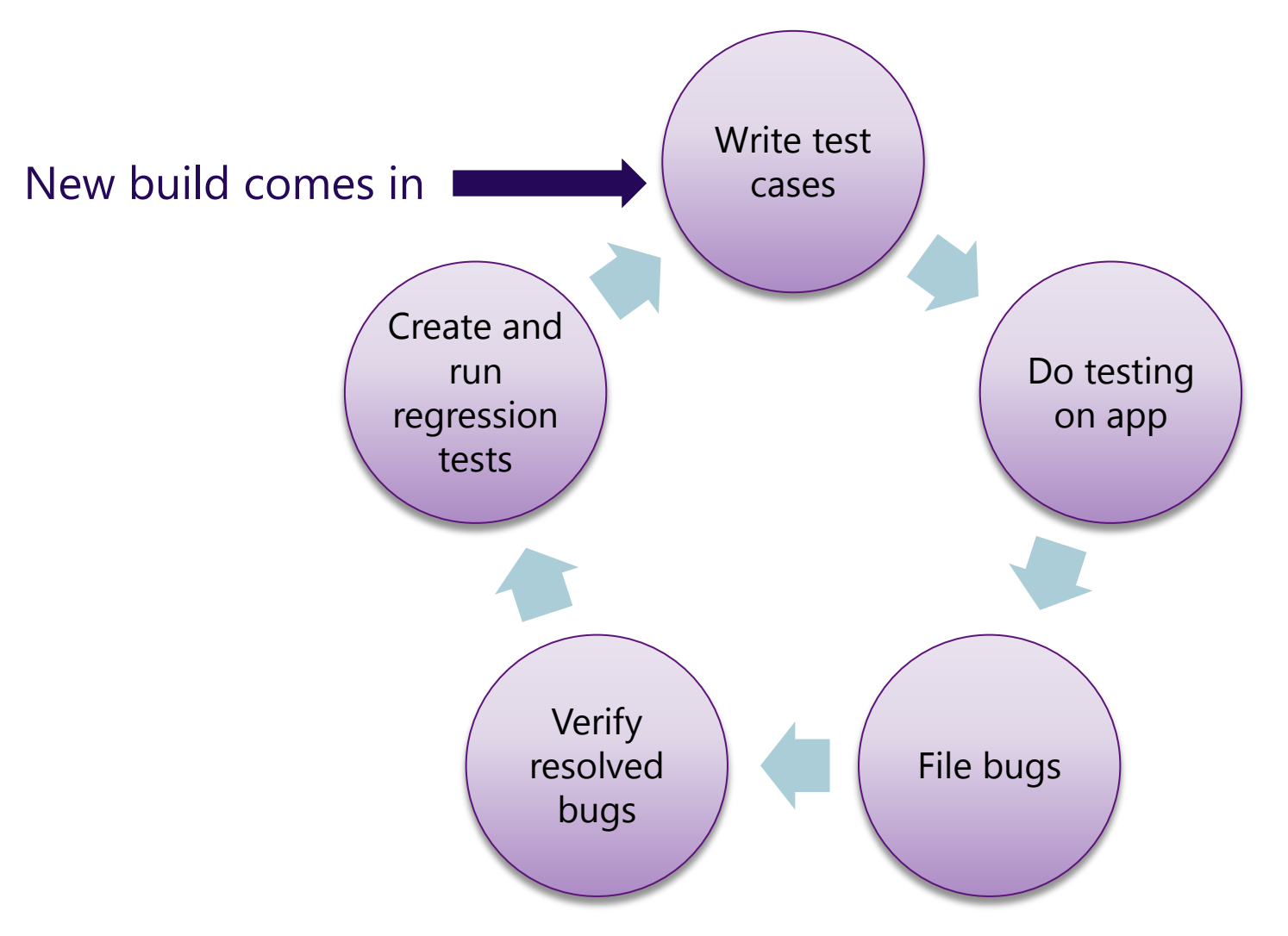

### 3 Primary Activities for Testers

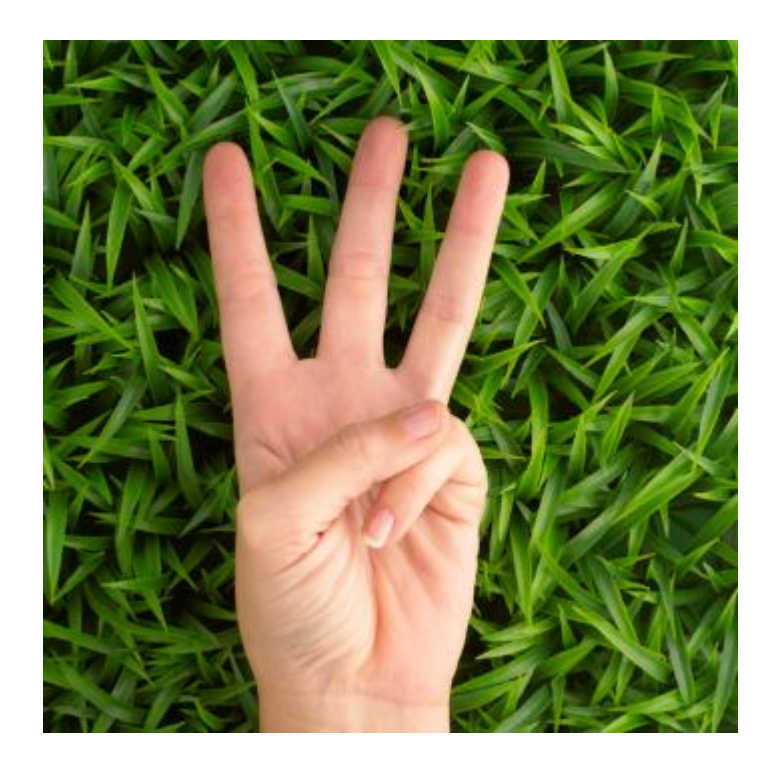

- Test planning
- Test execution and bug filing
- Creation of regression tests

### Activity: Test Planning

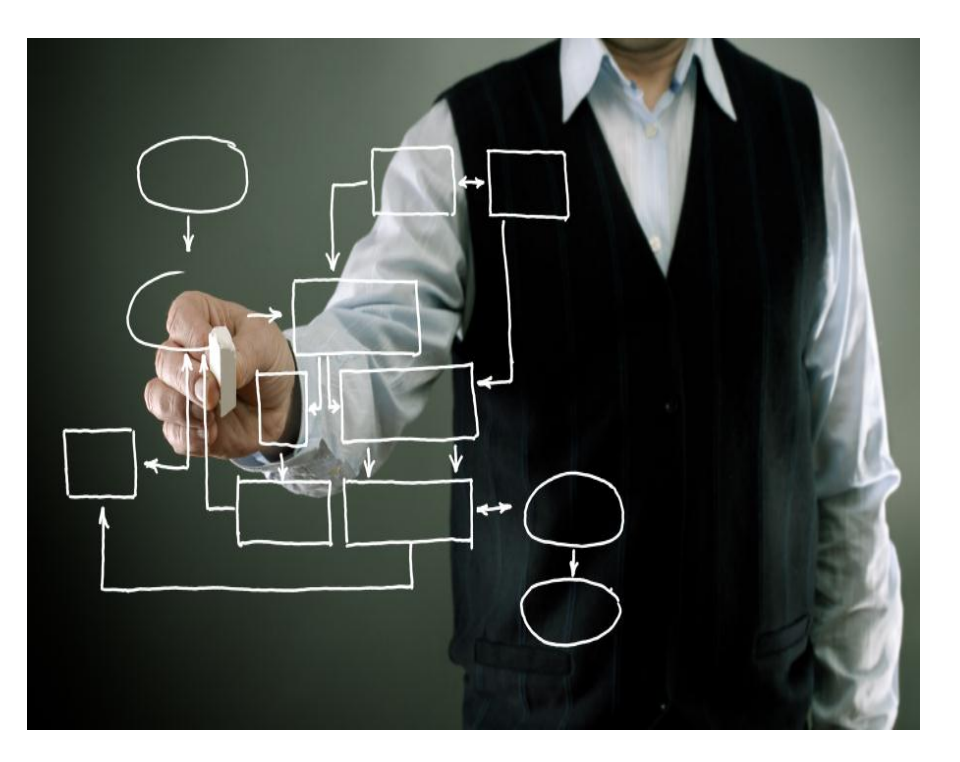

- Test Plans
- Test Suites for Requirements
- Test Cases with Shared Steps
- Test Configurations
- Tracking Test Results

#### Test Planning Details

- Data drive test cases with different parameters
- Refactor common shared steps in test cases
- Link test cases and requirements to provide requirement traceability
- Create dynamic test suites for changing selection criteria
- Define various test configurations and share automation across those

#### Test Settings

- What information do we need?
	- For each type of test...
	- For each machine in a test environment…
- What is the overhead associated with collecting various pieces of information?
- Are there custom data diagnostic adapters we should invest in authoring?

#### Diagnostic Data Adapters

- Video Capture
- Steps Performed
- **System Info**
- 
- IntelliTrace $TM$

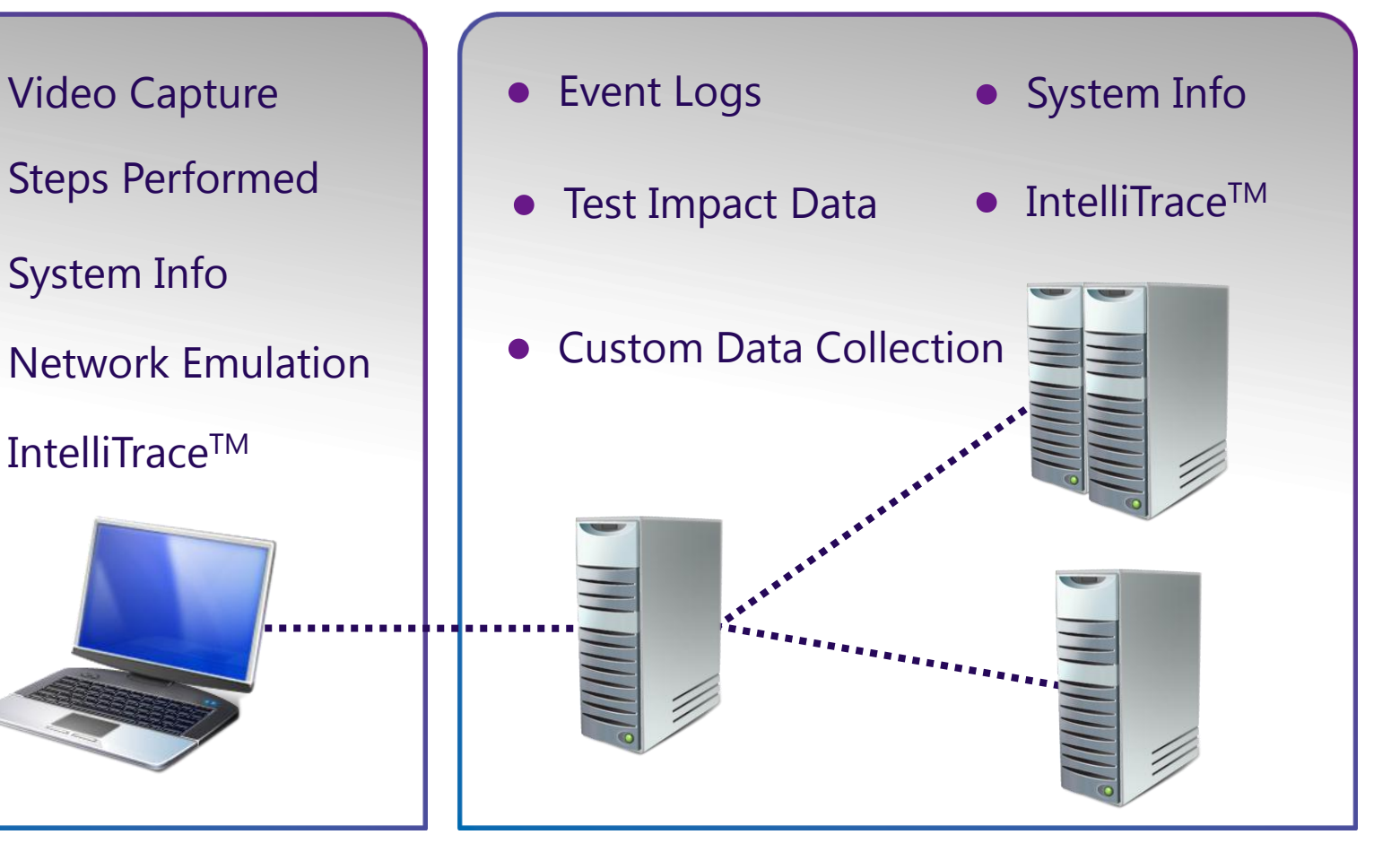

#### Increasing Effectiveness

• *Provide developers with comprehensive technical details to analyse and fix defects*

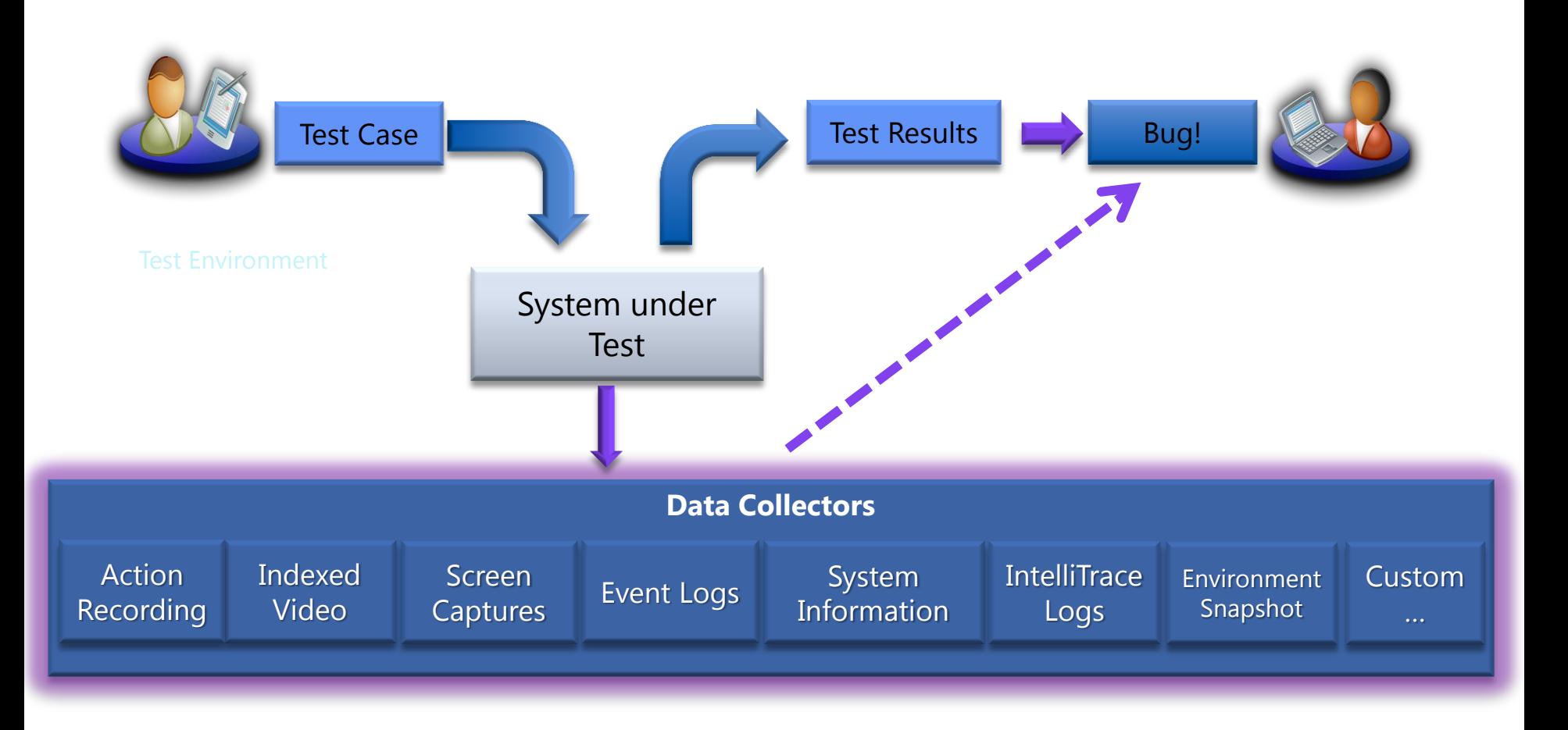

#### Anatomy of a Test Plan & Related Artifacts

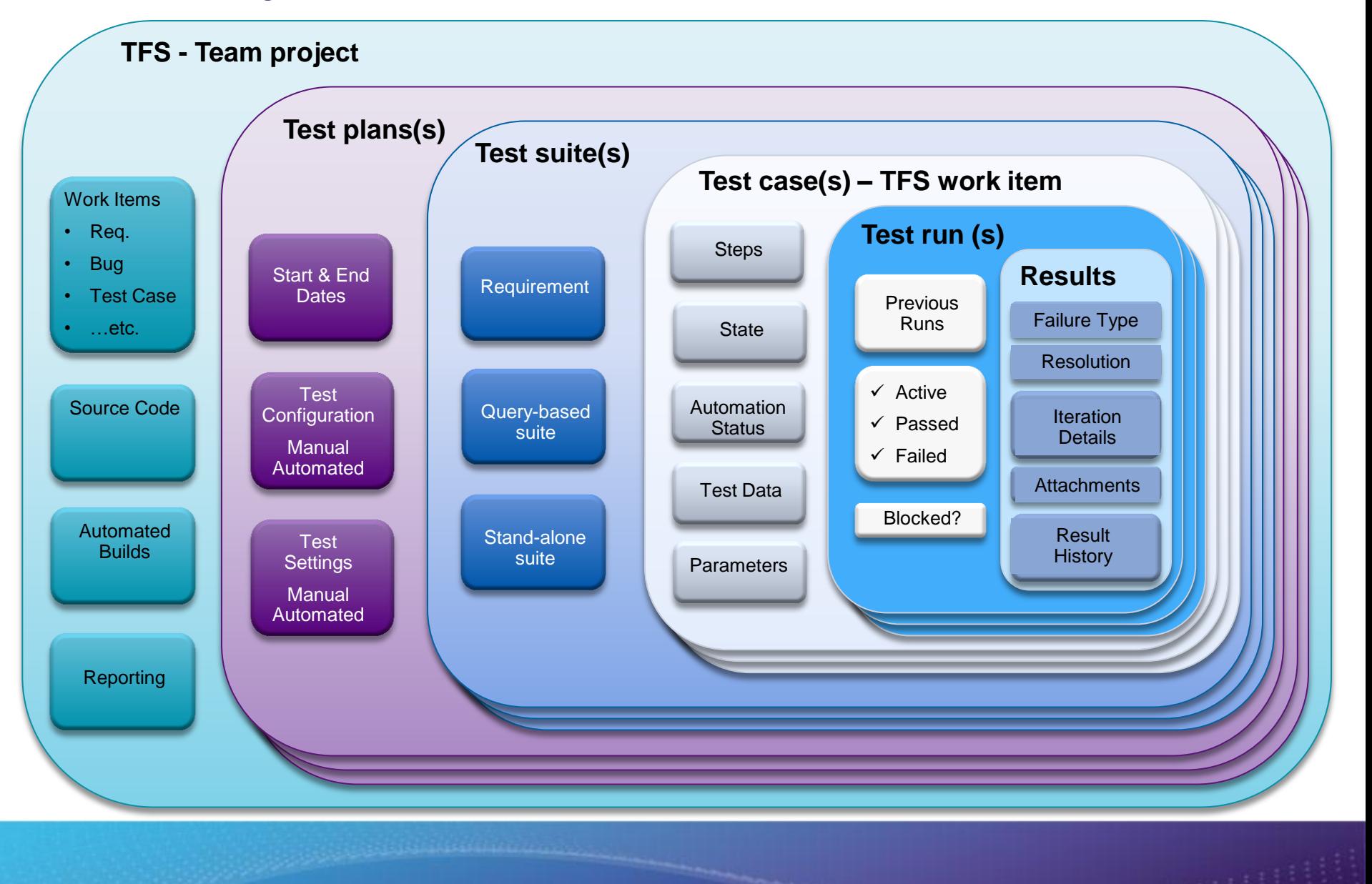

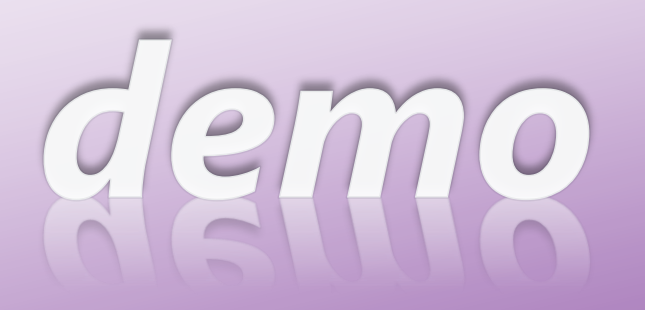

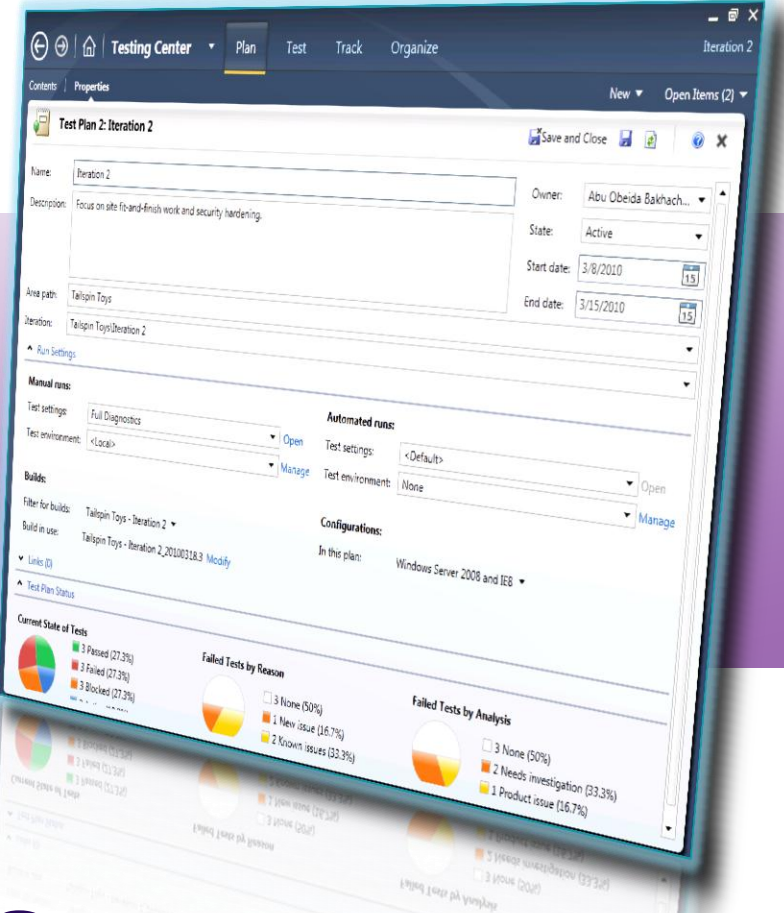

### **Test Planning & Setup**

## Activity: Test Execution and Bug Filing

- Run test cases manually
- Fast Forward for Manual Testing
- File actionable bugs
- Verify fixed bugs
- Decide what to test on new build

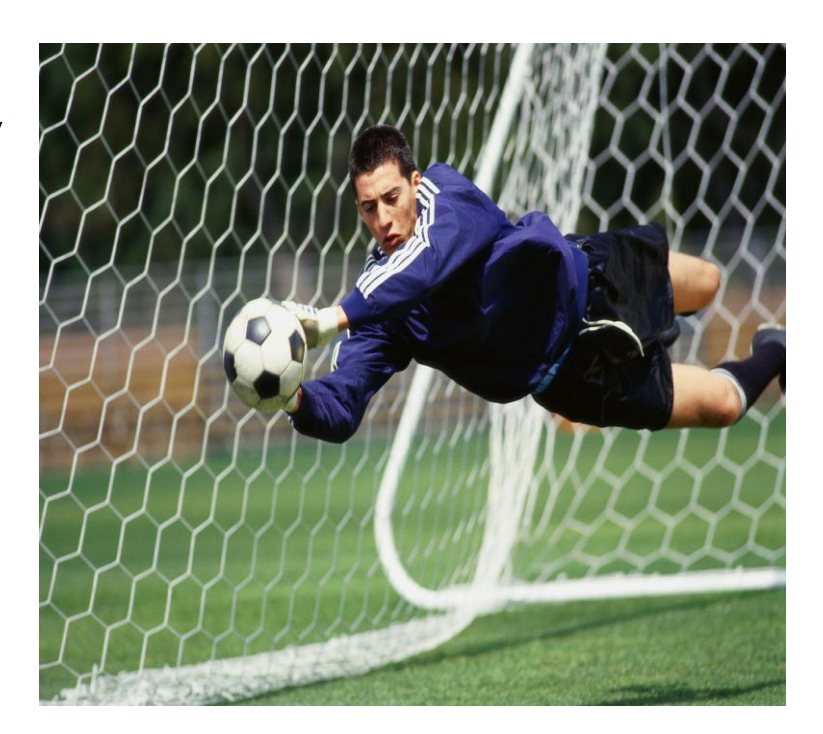

### Test Execution and Bug Filing

- Collect relevant data automatically to file rich actionable bugs
- Get list of fixed bugs to verify with corresponding test cases
- Figure out impacted tests to run based on code churn in build
- Do exploratory testing on app to find bugs faster

#### **Manual Test Execution**

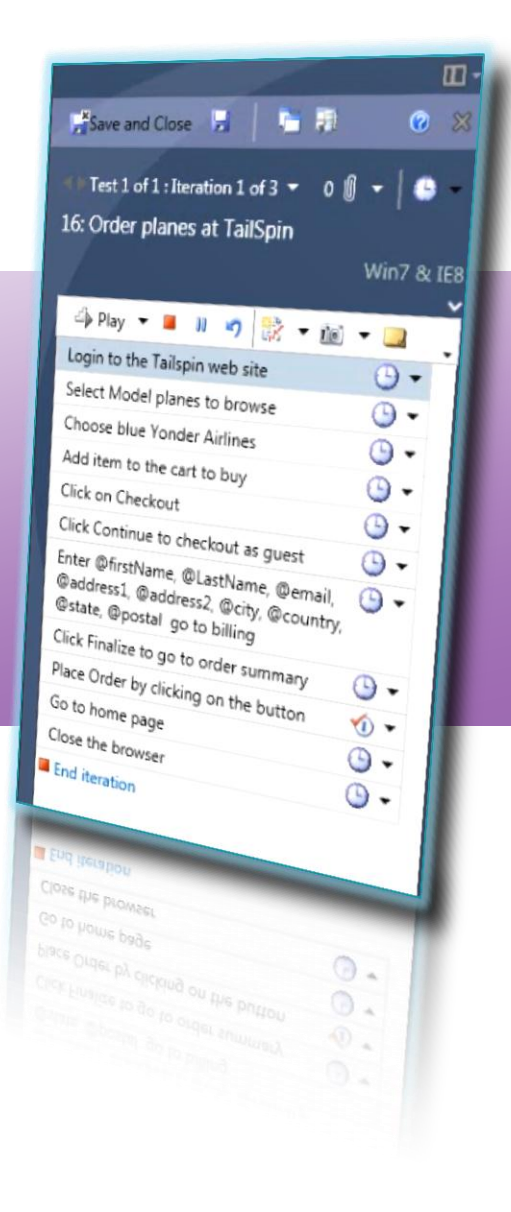

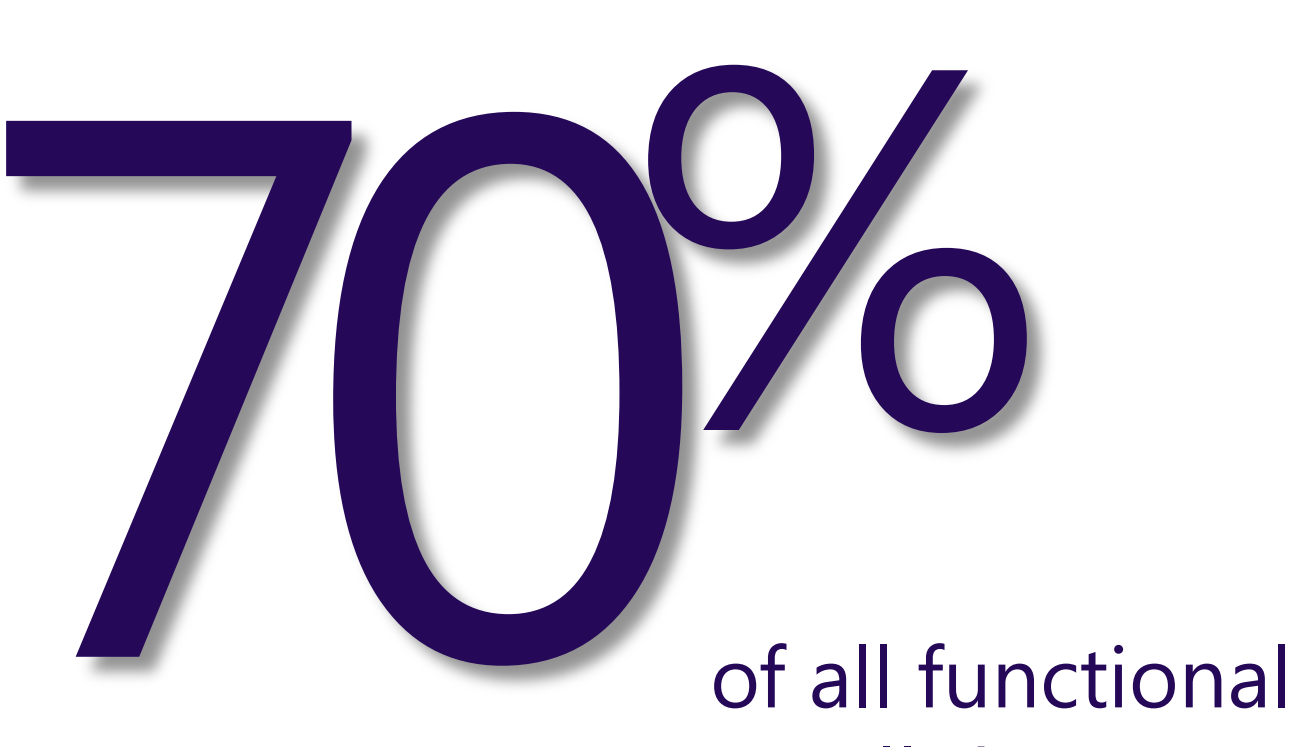

#### of all functional testing is still done manually.

#### Activity: Creation of Regression Tests

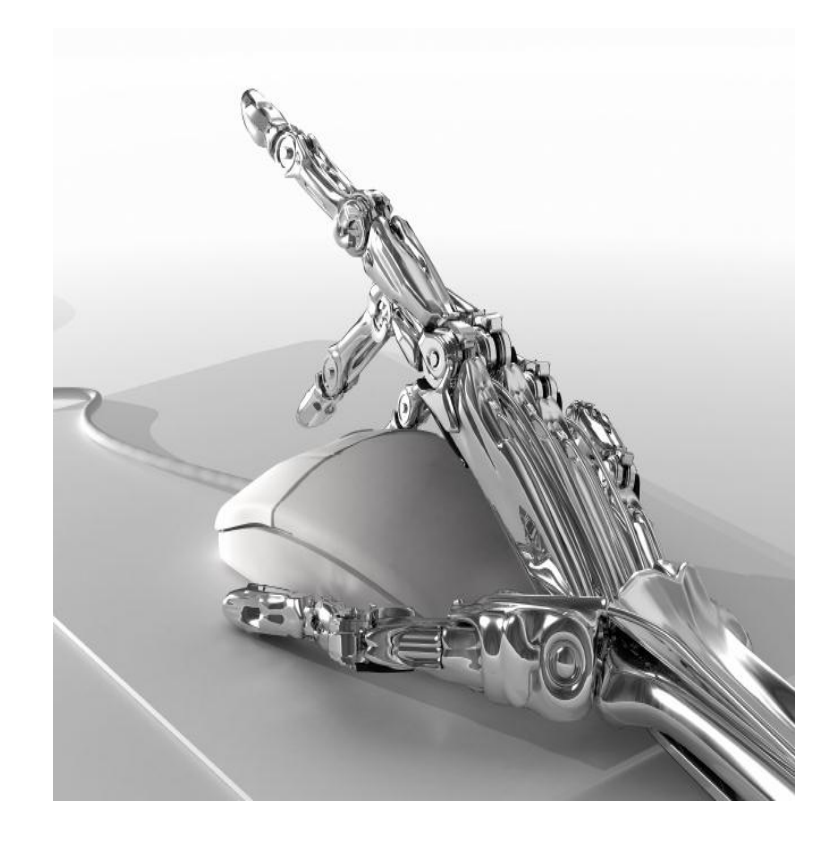

- Create a test case for a regression
- Automate functional tests
- Record actions or import action recording from test
- Easily repeatable
- Maintain it through the product cycle
- Run the test as port of the build-workflow

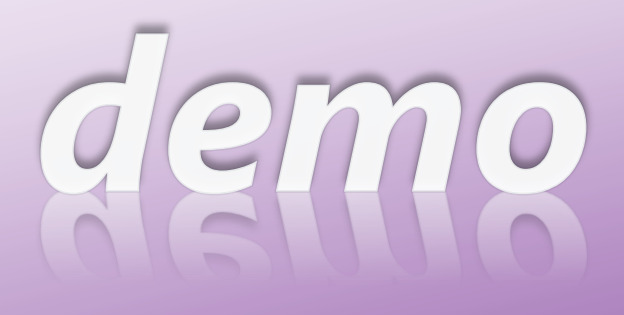

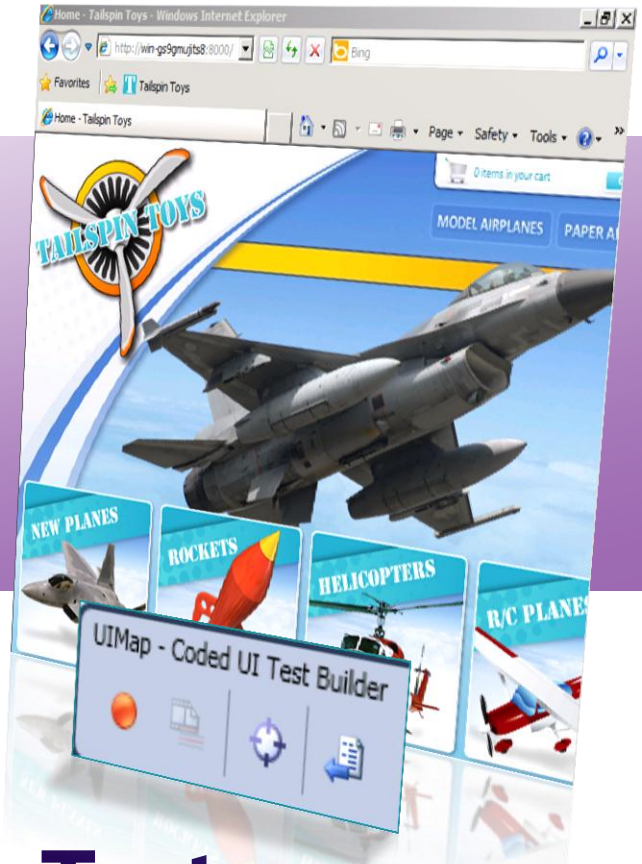

#### **Automate Regression Tests** • Coded UI Test

#### Code UI Testing Best Practices

- Use the Coded UI Test Builder whenever possible.
- Do not modify the RecordedMethods.cs file directly.
- Do not modify the UIMap.designer.cs file directly.
- Create your test as a sequence of recorded methods.
- Create a new test method for each new page, form, or dialog box.
- When you create a method, use a meaningful method name instead of the default name.
- When possible, limit each recorded method to fewer than 10 actions.
- Create each assertion using the Coded UI Test Builder.
- If the user interface (UI) changes, re-record the test methods, or the assertion methods.

#### Code UI - PlayBack.PlayBackSettings

- ContinueOnError
- DelayBetweenActions
- **MatchExactHierarchy**
- SearchTimeOut
- SmartMatchOptions
	- TopLevelWindow
	- Control
	- None
- ThinkTimeMultiplier
- WaitForReadyTimeout

#### Code UI - UITestControl.WaitForControl

- WaitForControlReady()
- WaitForControlEnabled()
- WaitForControlExist()
- WaitForControlNotExist()
- WaitForControlPropertyEqual()
- WaitForControlPropertyNotEqual()
- WaitForControlCondition()

#### Automation Platform Support

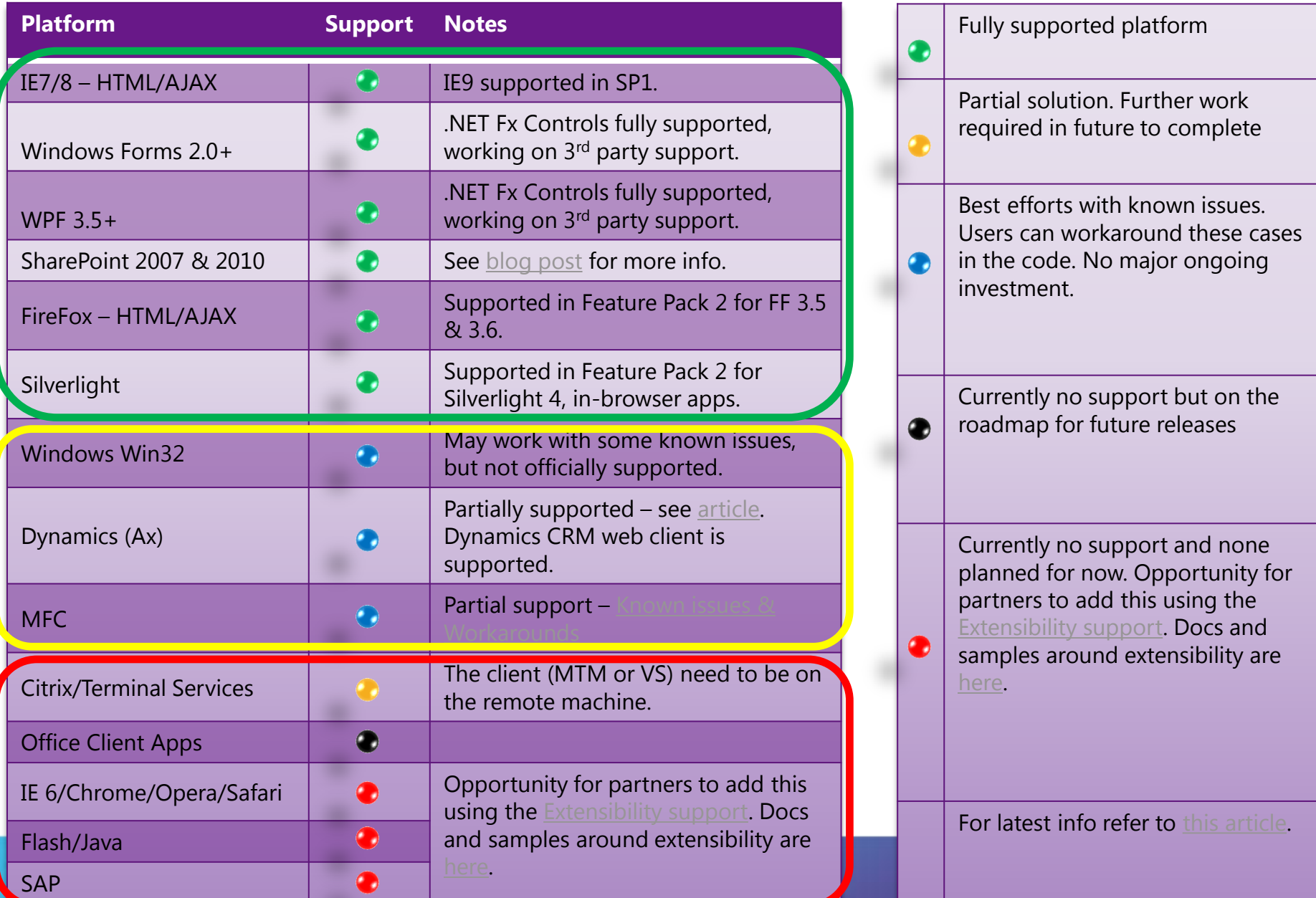

### Exploratory Testing

# What does exploratory testing mean to you?

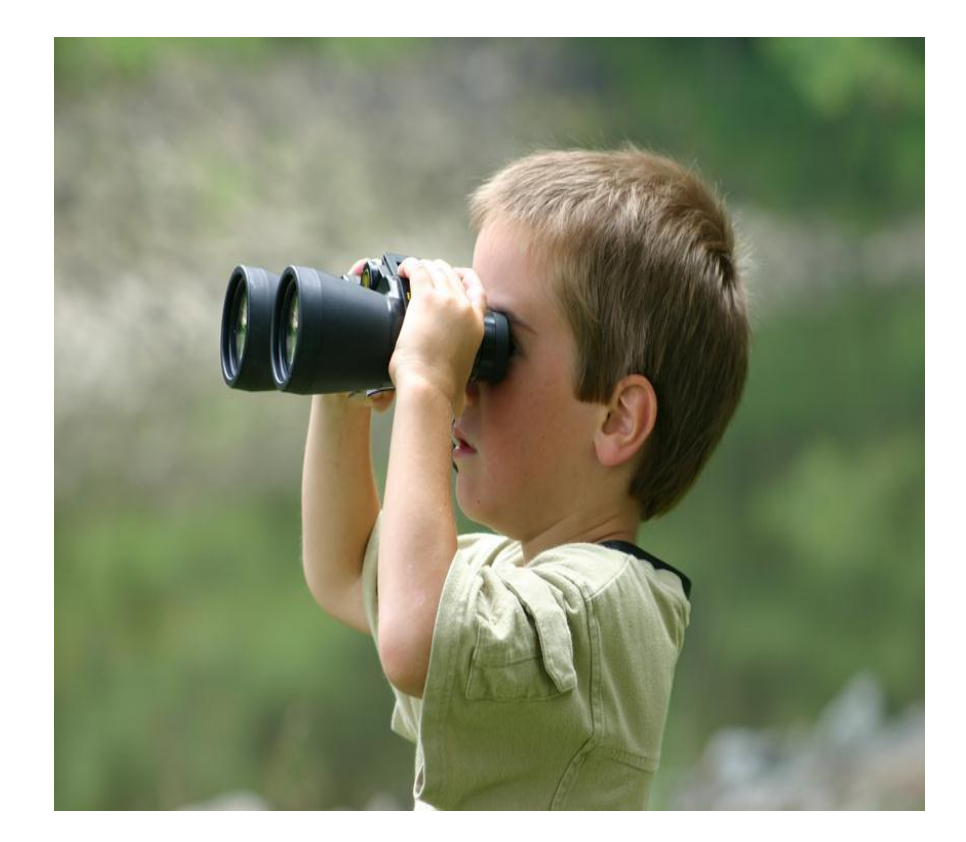

#### Exploratory testing

- Exploratory testing is NOT ad-hoc
- There ARE ways to track exploratory testing – choose the right metrics and measure using tools
- Exploratory testing NEED NOT create poorly documented bugs – use the right tools to file rich actionable bugs

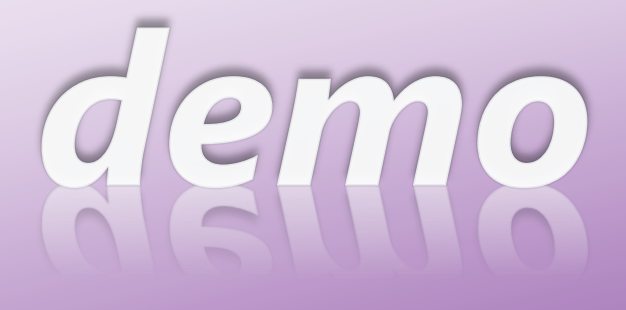

### **Exploratory Testing**

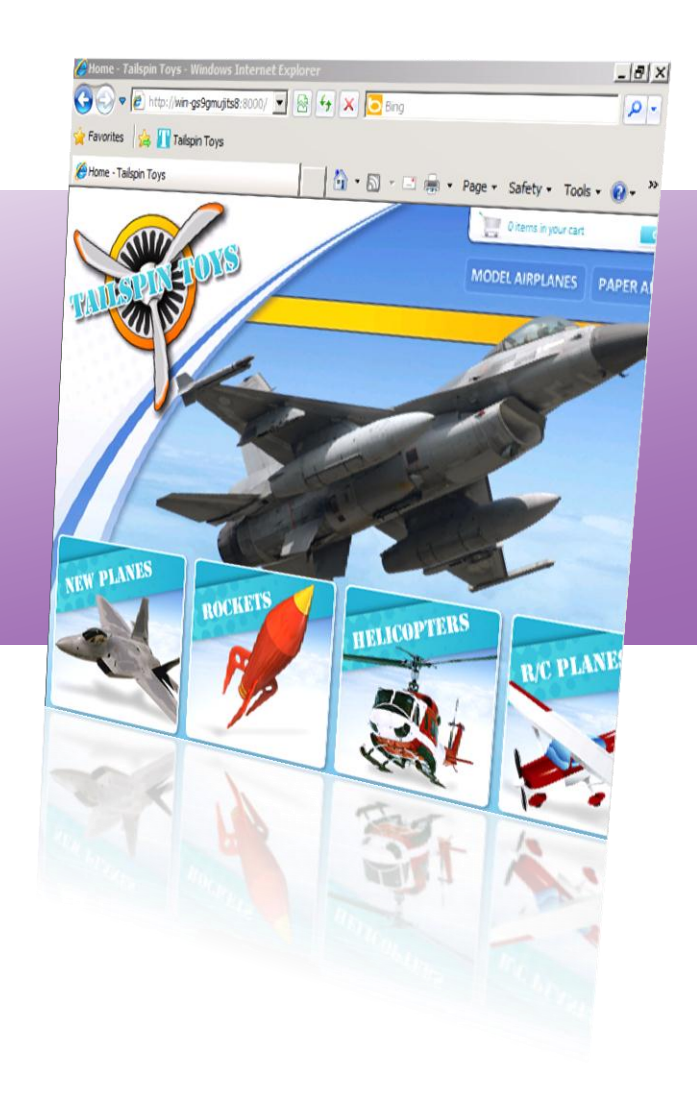

#### Visual Studio Lab Management Highlights

#### **Benefits**

- Simplifies environment setup
- Quickly create complex multi-machine environments
- Simplifies testing multiple configurations
- Enables reverting to baseline configuration
- Provides checkpoints to aid defect resolution
- Improves test hardware utilization lowering total cost of ownership
- Full integration with TFS

#### **Goals**

- Virtualize test lab resources
- Lower technical requirements for test environment creation
- Enable environment recreation for defect resolution

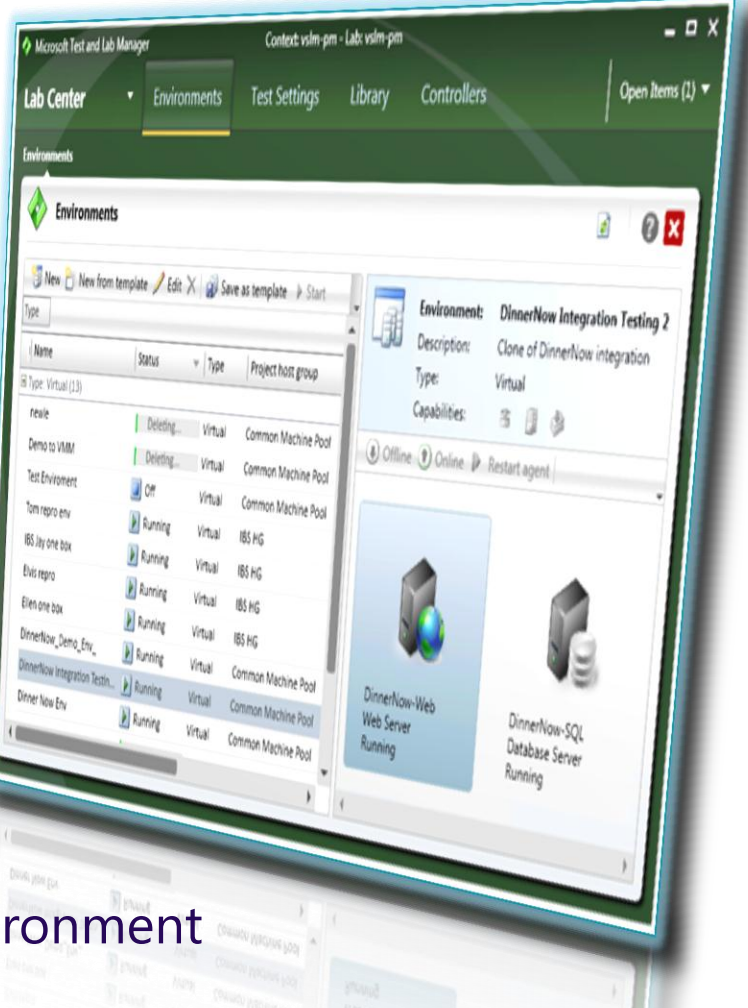

### In conclusion

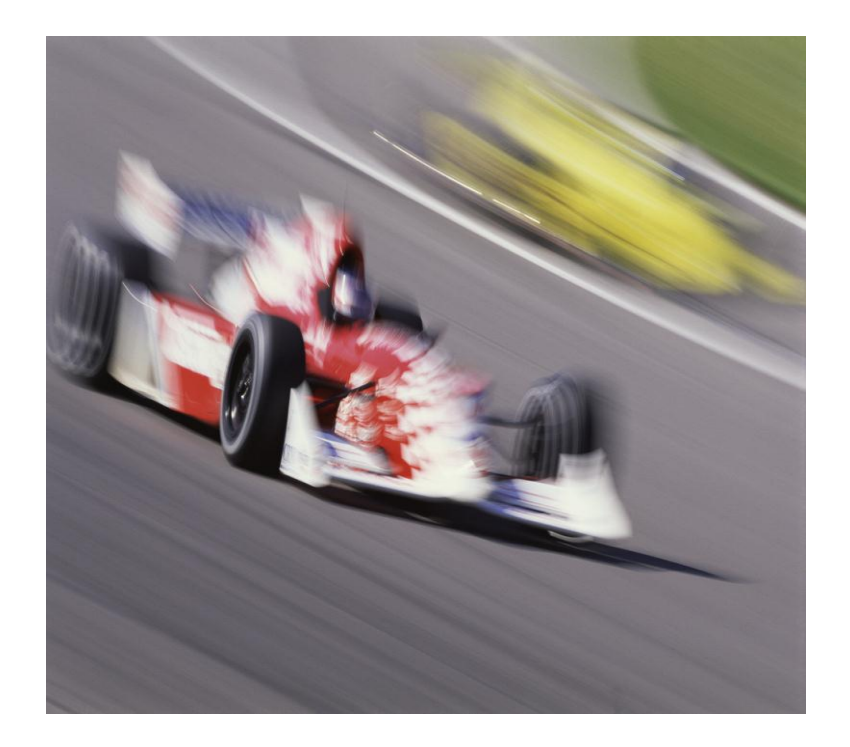

- Test planning
	- Dynamic test suites
	- Requirement traceability
- Test execution and bug filing
	- Actionable bug filing
	- Test prioritization
- Automation of regression tests
	- Coded UI tests
	- Reuse manual test artifacts

#### Your Creativity Unleashed

- Save time, focus on high value tasks
	- − *Fast Forward for Manual Testing*
	- − *High quality bugs with single click*
	- − *Create, manage, and execute test cases*

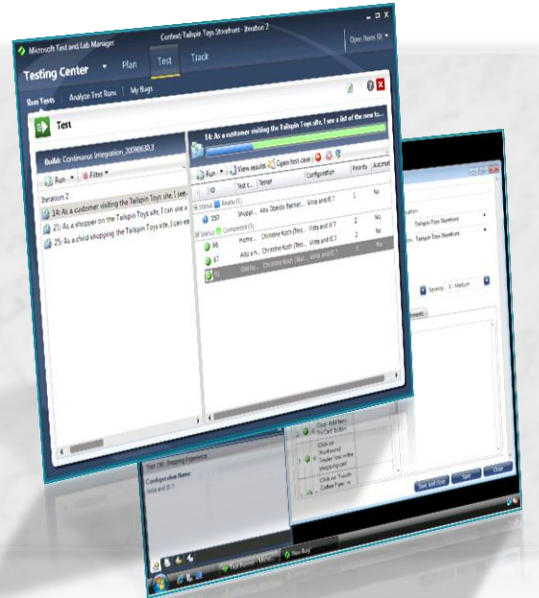

#### Rich Modern Experience

- − *Standalone testing suite*
- − *Elegant Task focused UI*
- − *Combined manual & fast forward for manual testing*
- − *Capture still images, video, and system information*
- − *Plan, Test, Track flow*

#### − Web Performance & Load Testing

- − *Know your code is ready for the big time*
- − *Measure performance under real time load conditions and ensure that your applications are ready for release*

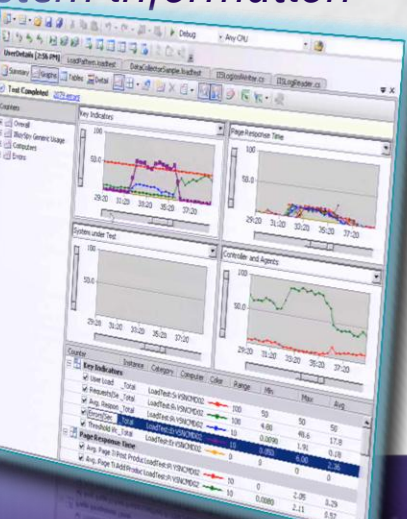

### Quality code ensured

- − No more "no repro" with Test Manager
	- − *Integrated, Extensible Diagnostics*
	- − *Actionable Rich Bugs, fix first time, every time*
	- − *Intellitrace for historical debugging*

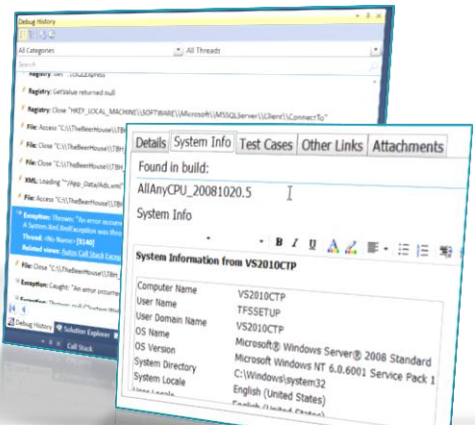

UIMap - Coded UI Test Builder

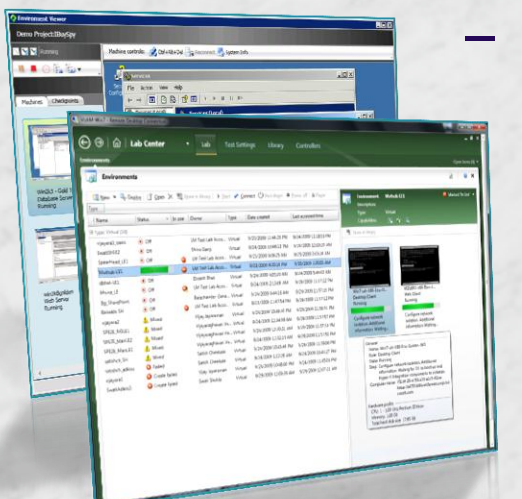

#### Eliminate wasted cycles with Lab Management

- − *Test in "production like environments"*
- − *Automation of predictable build-deploy-test cycles*
- − *Optimized test hardware utilization*
- − *Simplified environment setup & deployment*
- − *Checkpoints and reverting to baseline configuration*
- − *Test across multiple configurations easily*
	- − *Rapid Setup/Teardown of Environments*

#### − Test Automation with Coded UI Tests

- − *Reduce regressions during a team build*
- − *Familiar language & toolset support*
- − *Add assertions on properties*
- − *Convert test cases to code*

#### Visit Team System Café for…

- Freshly brewed news
- Upcoming events
- Download links
- Practical tips to go
- Download Visual Studio 2010 Trials
	- **http://tinyurl.com/ycfbfyo**
- Get Started with Lab Management
	- **http://tinyurl.com/394nyfe**

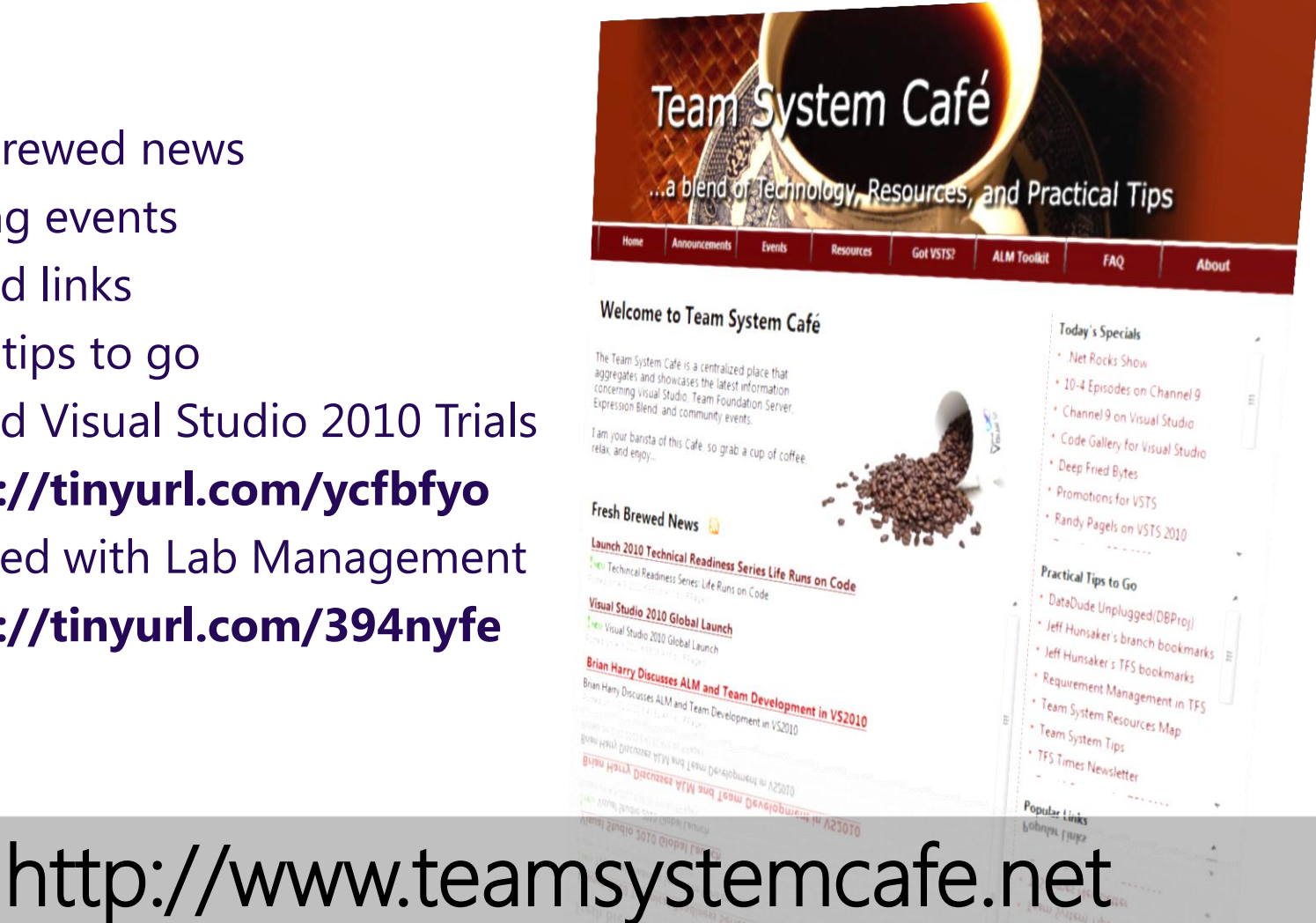

#### Microsoft Your potential. Our passion.®

© 2009 Microsoft Corporation. All rights reserved. Microsoft, Visual Studio, the Visual Studio logo, and [list other trademarks referenced] are trademarks of the Microsoft group of companies.

The information herein is for informational purposes only and represents the current view of Microsoft Corporation as of the date of this presentation. Because Microsoft must respond to changing market conditions, it should not be interpreted to be a commitment on the part of Microsoft, and Microsoft cannot guarantee the accuracy of any information provided after the date of this presentation. MICROSOFT MAKES NO WARRANTIES, EXPRESS, IMPLIED, OR STATUTORY, AS TO THE INFORMATION IN THIS PRESENTATION.

# Appendix

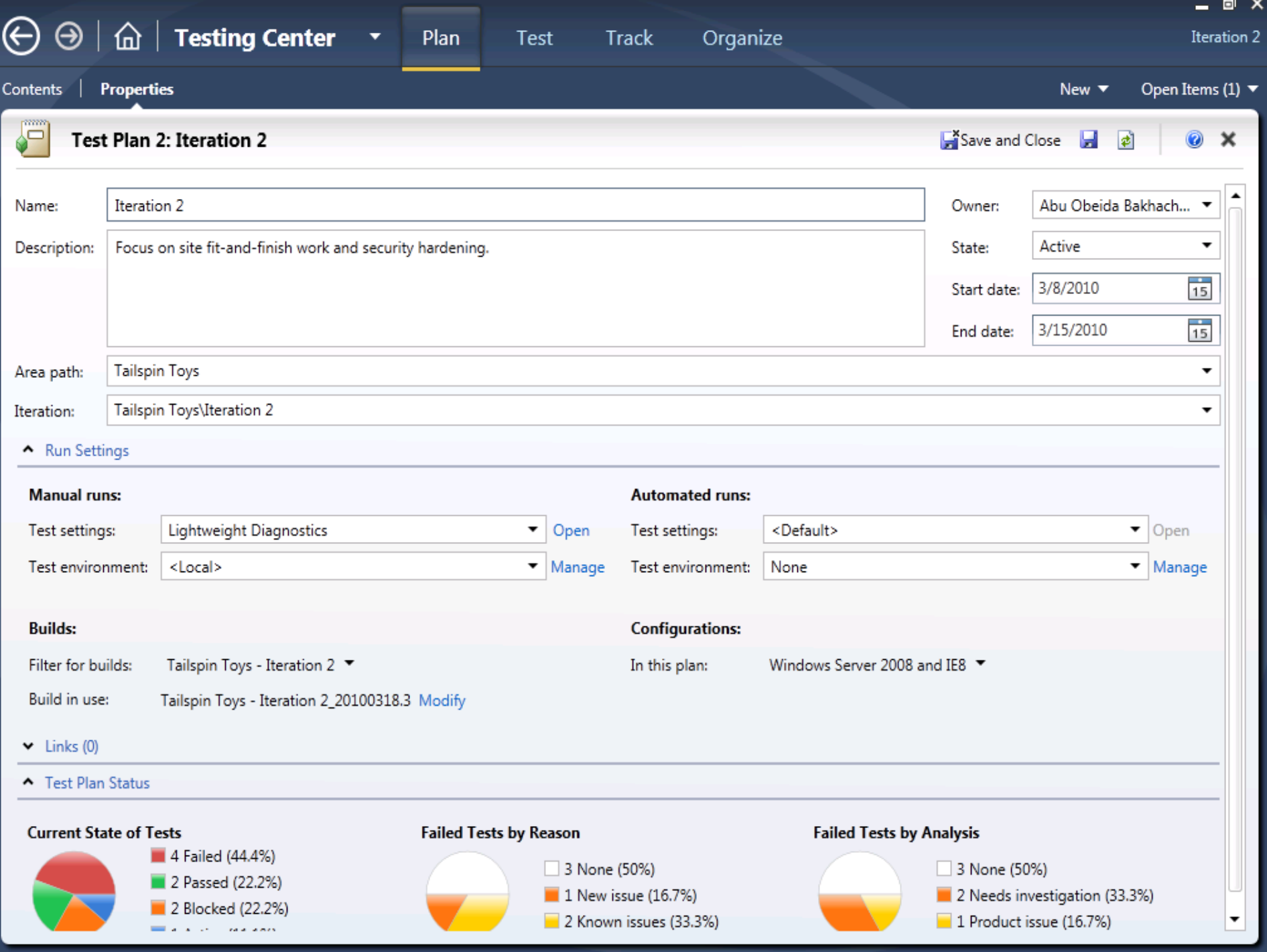

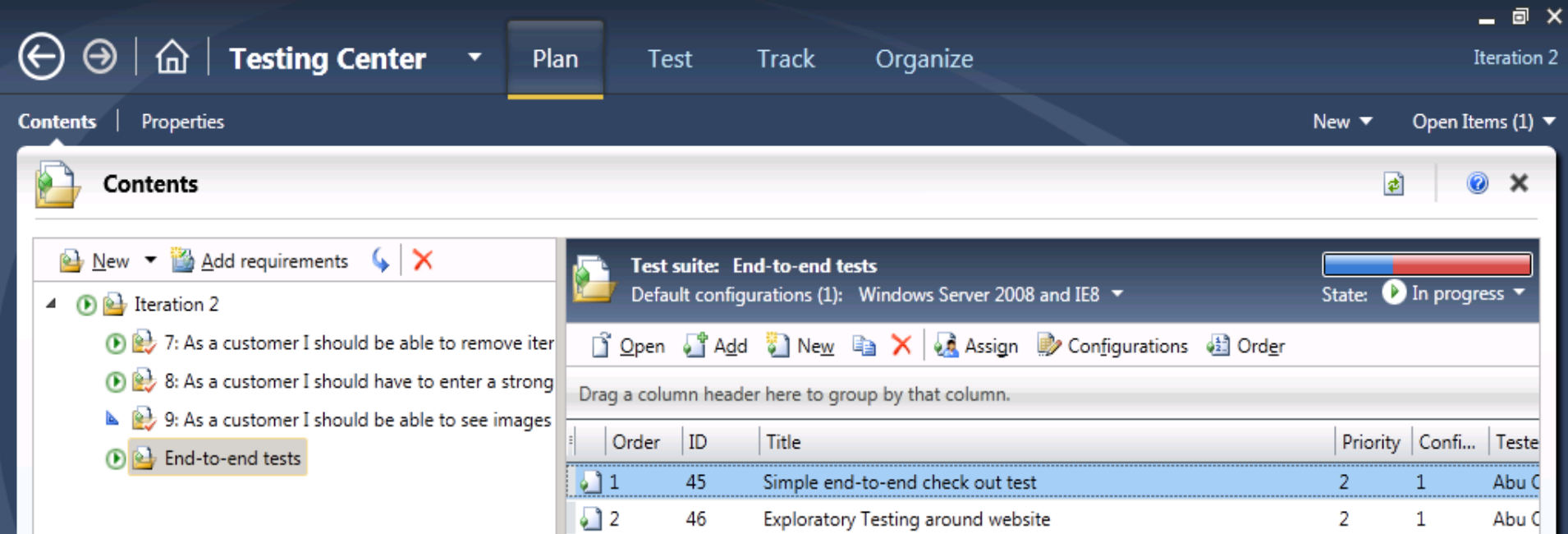

Confirm that cart updates correctly with same item.

 $\,$  1  $\,$ 

 $\mathbf{1}$ 

Abu C

٠

 $\Box$  3

 $\overline{\phantom{0}}$  $\lceil \cdot \rceil$ 

 $\triangleleft$  (

48

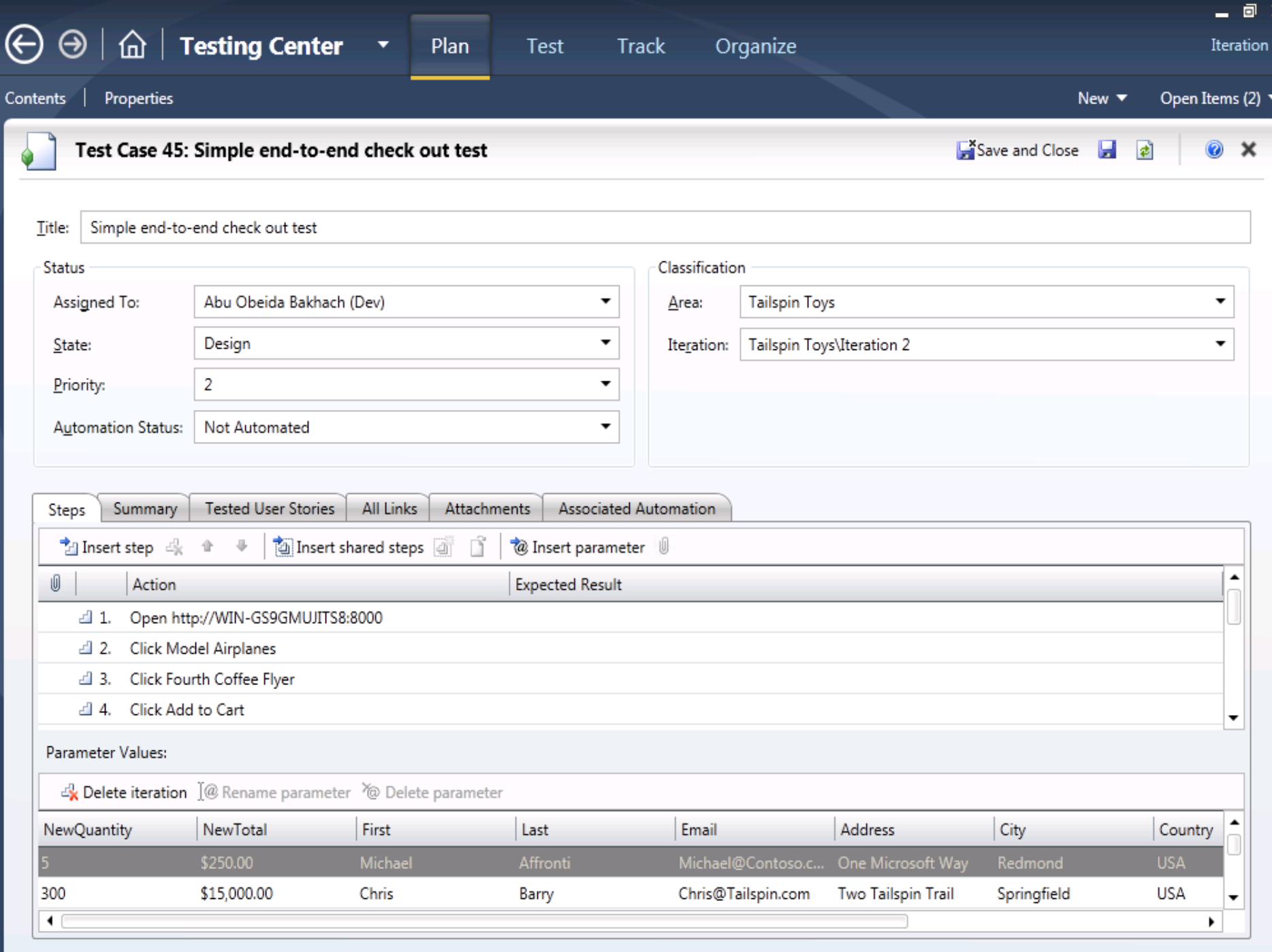

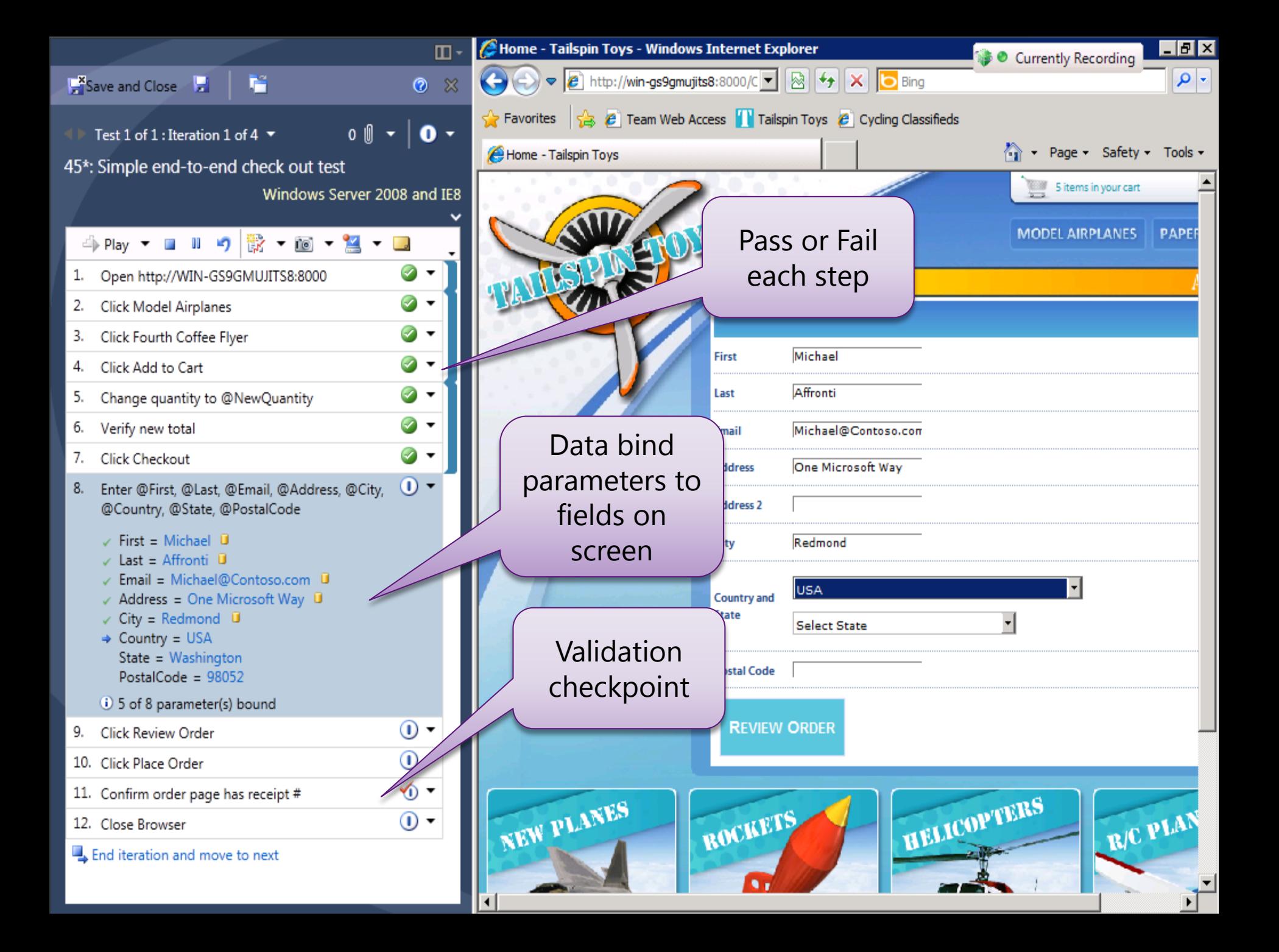

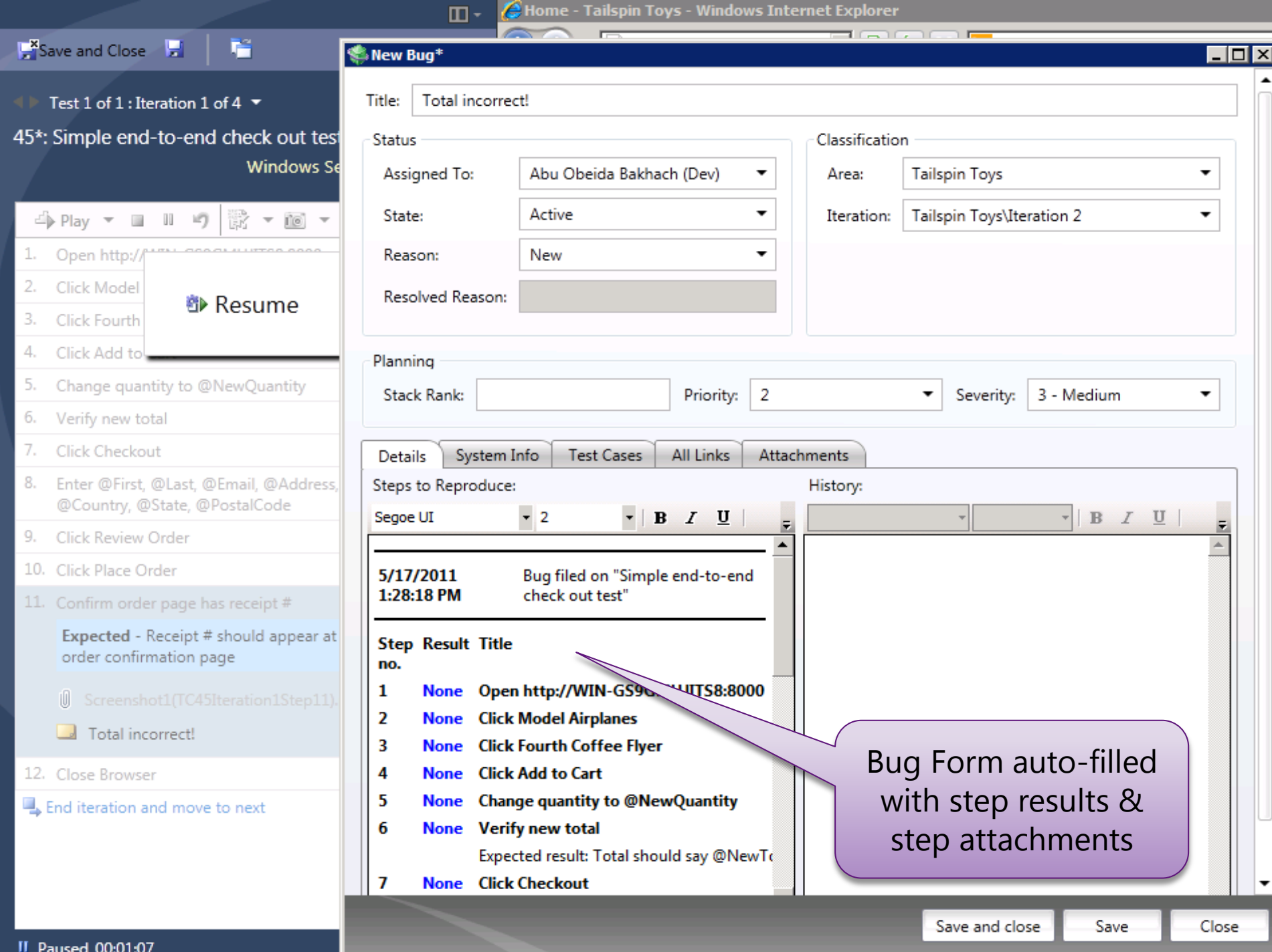

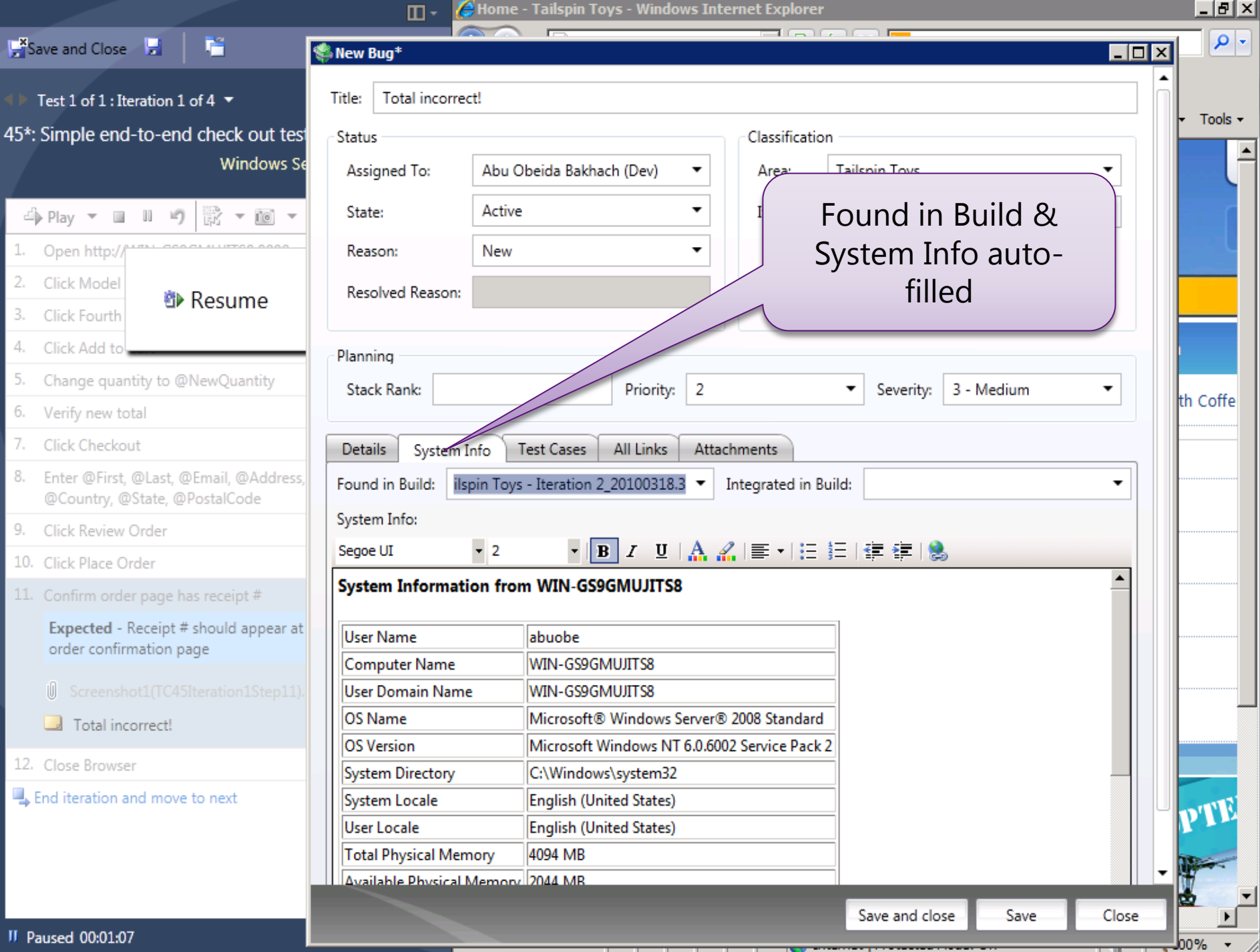